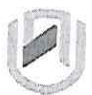

#### nAmlBIA UnIVERSITY OF SCIEnCE AnDTECHnOLOGY

**Faculty of Health, Natural Resources and Applied Sciences** 

School of Natural and Applied Sciences

Department of Mathematics. Statistics and Actuarial Science 1: +264 61 207 2913<br>E: msas@nust.na<br>W: www.nust.na

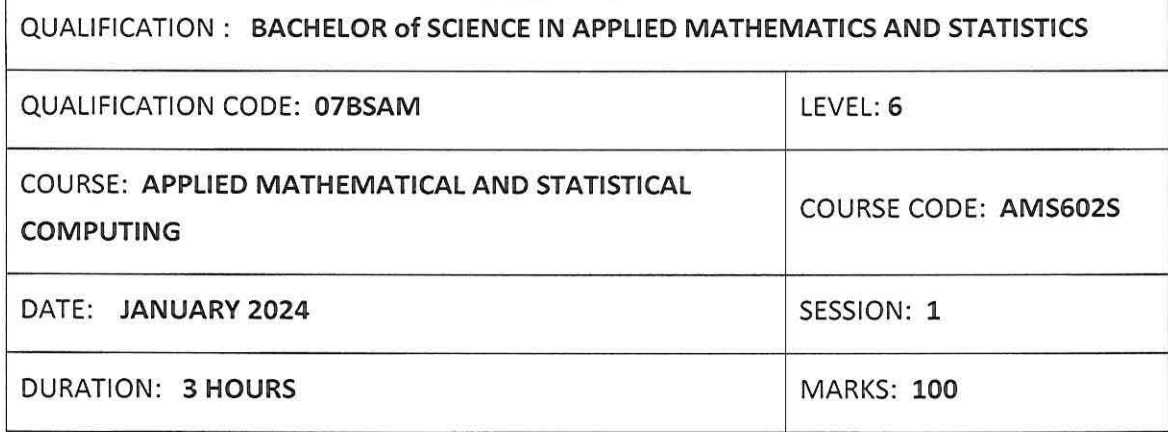

#### **SECOND OPPORTUNITY/ SUPPLEMENTARY: EXAMINATION QUESTION PAPER**

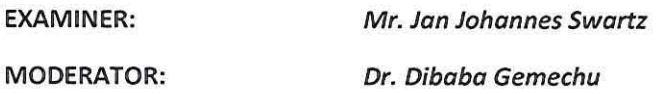

## **INSTRUCTIONS:**

- 1. Answer all the questions using MATLAB R2007b and IBM SPSS Statistics 28 software on your computer into the z-drive
- 2. Create a MS Word document in your z-drive on your computer. Copy your results from MATLAB R2007b and IBM SPSS Statistics 28 in the MS Word document and save the MS Word file containing your student number, e.g. 2001349.
- 3. No books, notes and other additional aids are allowed.
- 4. Mark all answers clearly with their respective question numbers.

#### **PERMISSIBLE MATERIALS:**

1. Computer with MATLAB R2007b, IBM SPSS Statistics 28 and MS Office software

#### **ATTACHEMENTS**

1. None

## **This paper consists of 8 pages including this front page**

Use **MATLAB R2007b,** installed in your computer, to answer the following questions.

**Question 1 [25 marks]** 

 $\Sigma_g$ 

 $\mathbb{L}$ 5 . . . . 1 **1.1.** Let *A* = 7 3 4 9 6 5

> 1.1.1. Using the column operator(:), create a column vector that contains all the columns of A. [2]

1.1.2. Using the column operator(:), create a column vector that contains all the rows of A.  $[2]$ 

1.1.3. Using the column operator (:), create a row vector that contains the  $1^{st}$  row and the  $3^{rd}$  column of A.  $[2]$ 

## 1.2. Let  $X = [1 4 5 - 1 0 7]$

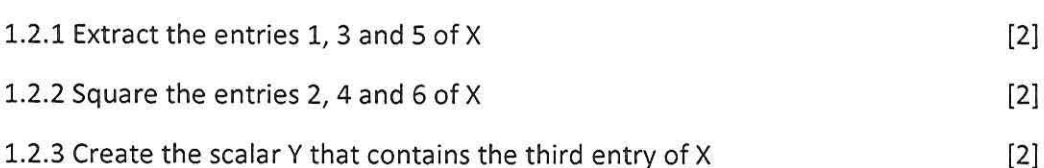

1.3. Draw the curve

 $f(x, y) = -\left(\frac{x}{5}\right)^2 - \left(\frac{x}{5}\right)^2 - 16$ 

for  $-5 \le x \le 5$  and  $-5 \le y \le 5$ . Using the surf function. Label axis and provide a title. Remove the grid. Color the curve in gray.

1.4. Solve the following system of linear equations.

$$
2x - 3y + 4z = 5
$$

$$
y + 4z + x = 10
$$

$$
-2z + 3x + 4y = 0
$$

Applied Mathematical and Statistical Computing (AMS602S)

2<sup>nd</sup> Opportunity- January 2024

[6]

[5]

1.5. Write the MATLAB command for the following line and solve for Y.

$$
Y = | X e^{aX} - \cos(b X) | \text{ for } a = 11, b = \pi \text{ and}
$$
  

$$
X = \{ 2, 4, 6, 8 \}
$$

## **Question 2 [25 marks)**

 $\tilde{\gamma}_k$ 

Type the following data in a notepad file, safe the file as a text file and name it as **studentnoQ2.txt.** Import the data file in MATLAB. Save the text file in your folder in the zdrive. [4] the contract of the contract of the contract of the contract of the contract of the contract of the contract of the contract of the contract of the contract of the contract of the contract of the contract of the

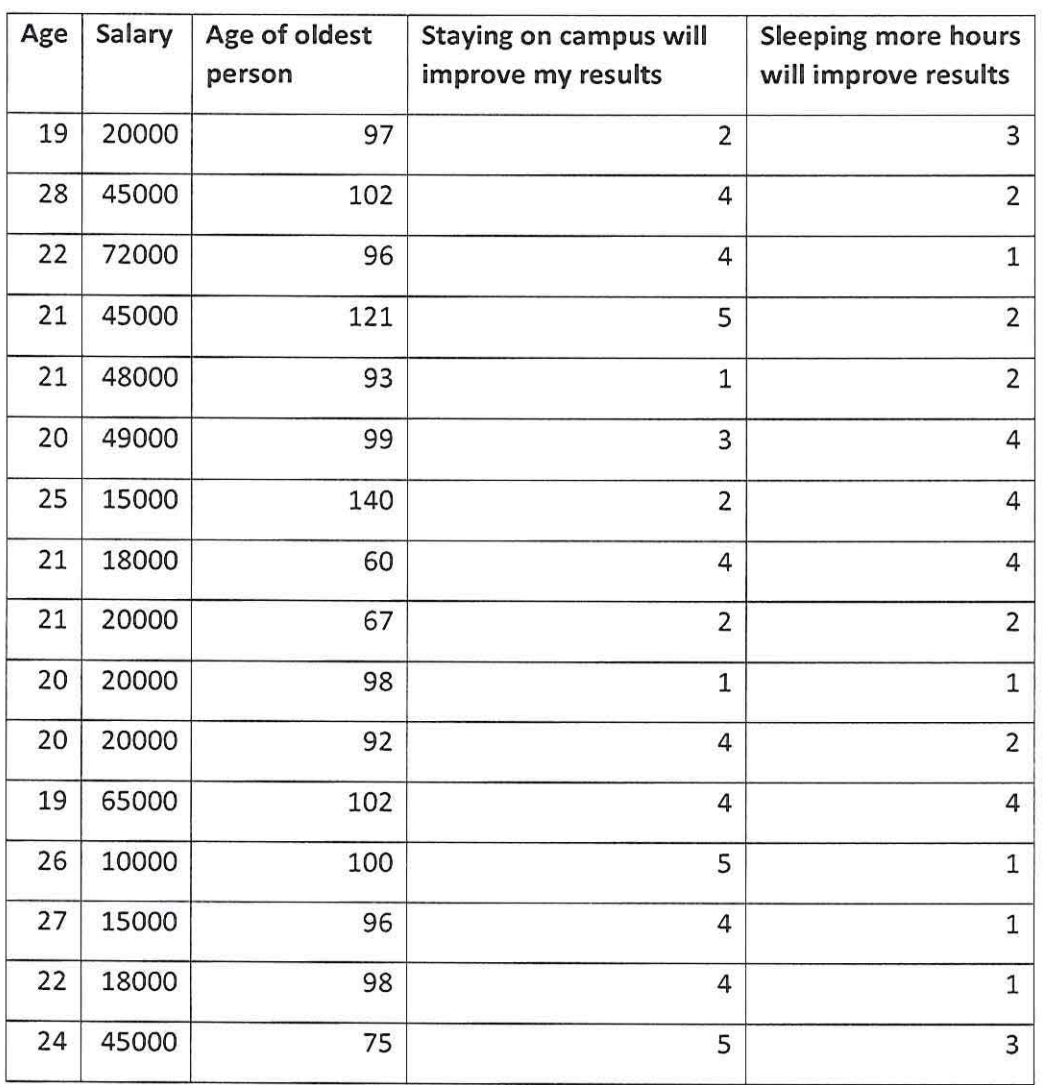

Create an **M-File in MATLAB** and write a pseudocode to answer the questions below. Save your m-file as **studentnoQ2.m.** in your folder in the z-drive. **(4]** 

Applied Mathematical and Statistical Computing (AMS602S)

2nd Opportunity- January 2024

(2]

3

2.1 Determine the mean, median, mode, range, variance and standard deviation of the variables; age, salary and age of oldest person. [6]

2.2 Display the shape of the distribution of salary and age in the form of a histogram with legends and their exponential fit.  $[5]$ 

2.3 Find the covariance of age and salary, the correlation coefficient and the correlation of determination. [6]

Use **IBM SPSS Statistics 28,** installed in your computer, to answer the following questions.

# **Question 3 (25 marks]**

 $\mathcal{L}_1$ 

3.1 Ministry of Health and Social Services (MoHSS) hired 3 unemployed youth to do in-home care for elderly people at the Senior Park in Pioneers Park, Windhoek so that they can remain independent and stay in their homes as long as possible. The students do cleaning, yard work, shopping, etc. The MoHSS employed 5 students from NUST to interview the seniors in their homes and assessing their need for services. The information is used to match the seniors with the students who want employment:

The following variables were used to collect data about the elderly people:

- Age at last birthday ("age"):
- Sex of respondent ("sex"):  $1 = Male$ 
	- $2$  = Female
- Lives alone ("alone"): l=Yes

**2=No** 

• Low income ("lowincome"): 1 = Eligible for Supplemental Security Income,

2 = Not Eligible for Supplemental Security Income

- Need for assistance with the activities of daily living ("AOL"): **1** = Bathing
	- 2 = Dressing
	- 3 = Toileting

Applied Mathematical and Statistical Computing (AMS602S)

2<sup>nd</sup> Opportunity- January 2024

- 4 = Transferring in/out of bed
- 5 = Eating

 $\tilde{\mathcal{L}}$ 

- Total number of ADLs needing help: Need for assistance with the instrumental activities of daily living ("IADL"): l=Using telephone
	- 2=Shopping
	- 3=Preparing food
	- 4=light housework
	- S=Heavy housework
	- 6=Finances
- Systolic Blood Pressure ("SBP")

To keep track of the needs of potential clients, the program created a data file from one month's new applications shown in Table 1 below.

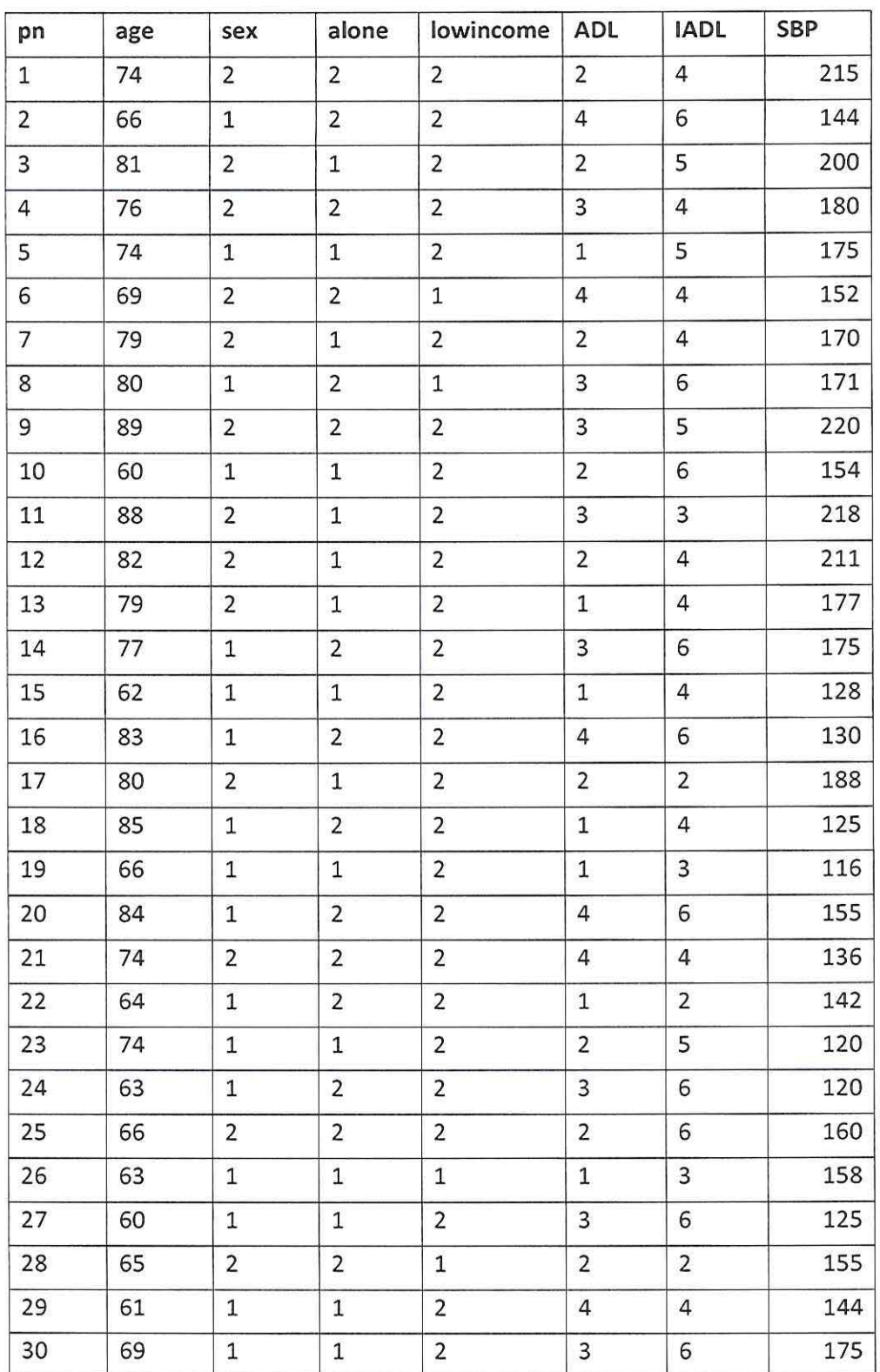

# Table 1: Senior park residents

 $\tilde{e}$ 

 $\alpha$ 

Applied Mathematical and Statistical Computing (AMS602S)

2nd Opportunity- January 2024

3.1.1 Enter the data from Table 1 above into SPSS and define all the variables in SPSS. Save your SPSS data file in your z-drive using your initials and student number, eg. **Studentno\_Q3.** [10)

3.1.2. Recode the variable "age" into "agegroup" using the following categories:

 $1 = 60 - 69$  yrs  $2 = 70 - 79$  yrs  $3 = 80 + yrs$ 

Ý.

Define the variable with labels and run a frequency table of the variable "agegroup". [2)

3.1.3. Produce frequency tables with counts and percent and appropriate graphs of the following variables:

- i. Sex of respondent ("sex")
- ii. Lives alone ("alone")
- iii. Need for assistance with the activities of daily living ("ADL")
- iv. Need for assistance with the instrumental activities of daily living ("IADL") [8)

3.1.4. Produce descriptive statistics and a histogram with a normal curve of the following variables:

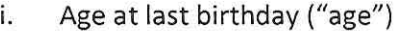

ii. Systolic Blood Pressure ("SBP") [4)

3.1.5. MoHSS would like to determine whether there is an association between the Sex of respondent ("sex") and whether the respondent lives alone ("alone"). State the null and alternative hypothesis. Run an appropriate test to test the hypothesis. Write up a short narrative explaining your results. [6]

#### **Question 4 (25 marks)**

Please use the data from Question 3.1 to answer the following questions:

4.1 What is the mean age and mean SBP of the 30 people? [2]

Applied Mathematical and Statistical Computing (AMS602S) 2<sup>nd</sup> Opportunity- January 2024

4.2 Carry out a simple linear regression of SBP as the dependent variable and age as the independent variable and show the results. [4]

..

4.3 State the regression equation and interpret the equation in terms of age and systolic blood pressure. [4]

4.4 How much of the variation in systolic blood pressure is explained by the differences in age? [2]

4.5 Is the regression line significant? State your hypothesis and the p-value? [3]

4.6 If women have, on the average, lower systolic blood pressure than men, can we conclude that this is also true in our population? Can we make an inference about the population (all people) from our sample of 30 people selected from the population? Is the difference statistically significant? State the p-value.  $[5]$ 

4.7 Use One-Way Analysis of Variance to compare the mean age of females and males? [5]

**\*\*\*\*\*\*\*\*\*\*\*\*\*\*\*\*\*\*\*\*\*\*\*\*\*\*END OF EXAMINATION\*\*\*\*\*\*\*\*\*\*\*\*\*\*\*\*\*\*\*\*\*\*\*\*\*\*\*\*\***